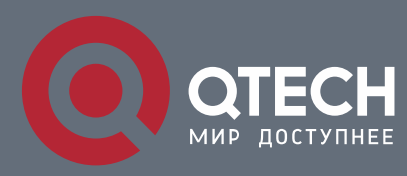

## **РУКОВОДСТВО ПОЛЬЗОВАТЕЛЯ**

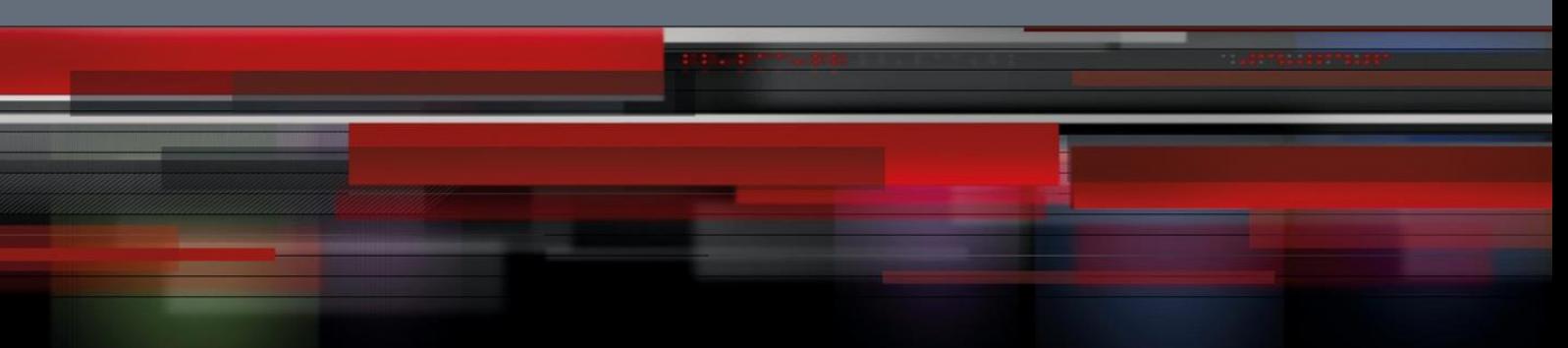

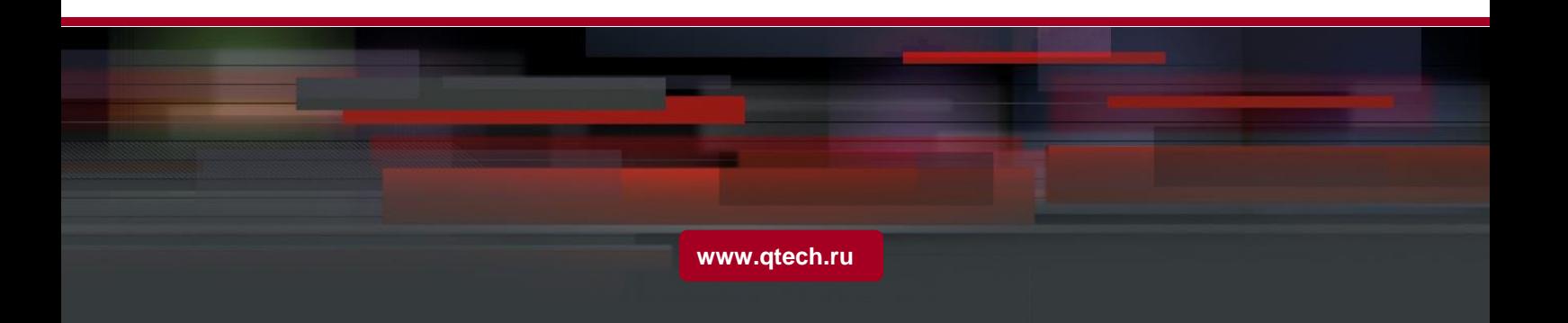

## Оглавление

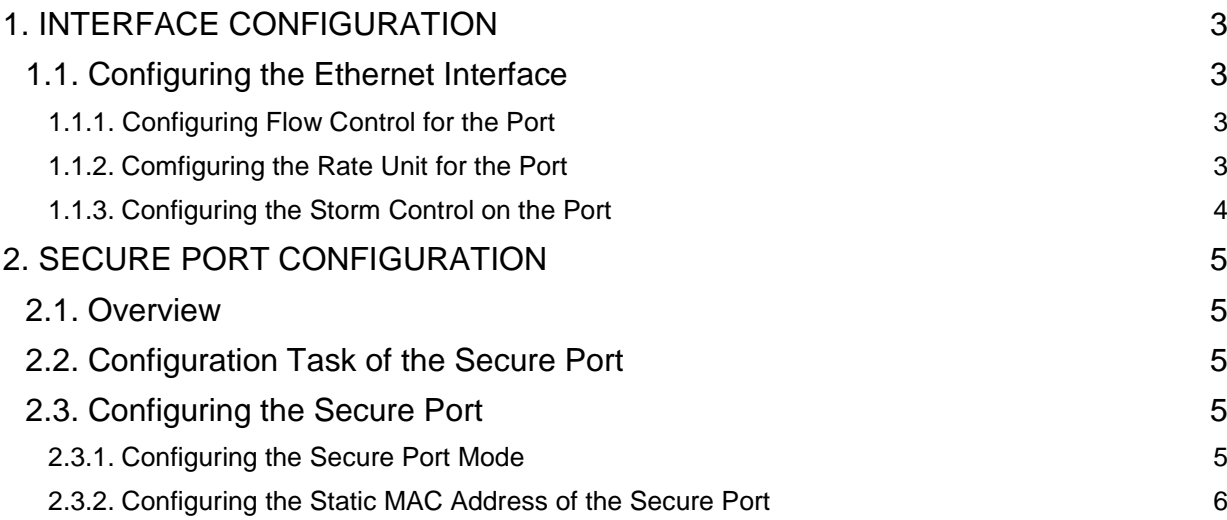

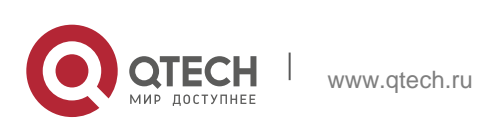

# <span id="page-2-0"></span>*I***. INTERFACE CONFIGURATION**

## <span id="page-2-1"></span>**1.1. Configuring the Ethernet Interface**

The switch supports the 10Mbps/100Mbps Ethernet interfaces. See the following content for detailed configuration. Among the configuration, the first step is mandatory while others are optional.

### <span id="page-2-2"></span>**1.1.1. Configuring Flow Control for the Port**

You can control the flow rate on the incoming and outgoing ports through configuration.

Run the following commands in previliged mode to limit the flow rate of the port.

Each band is defaulted as 128 kbps.

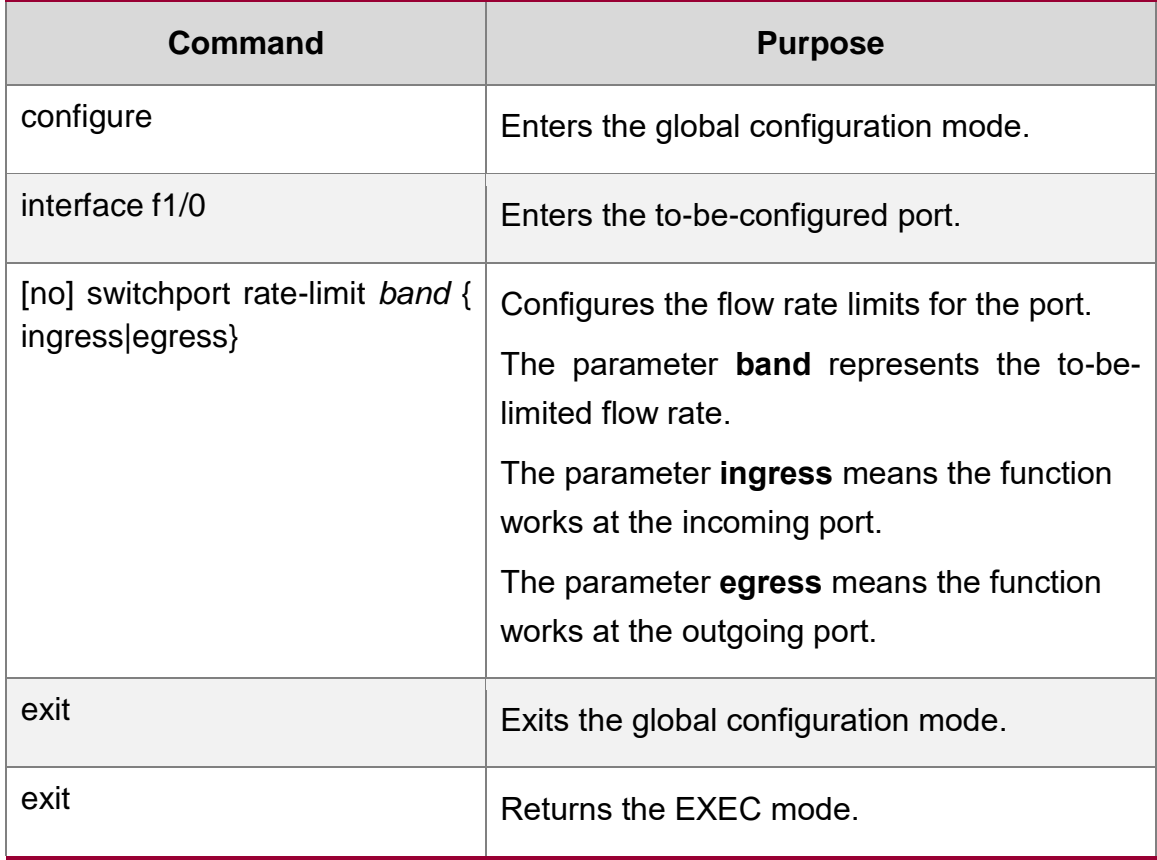

### <span id="page-2-3"></span>**1.1.2. Comfiguring the Rate Unit for the Port**

Run the following commands to modify the rate unit of the flow on a port. The rate unit can be one of these values: 16K, 64K, 128K, 1M, 10M and 40M.

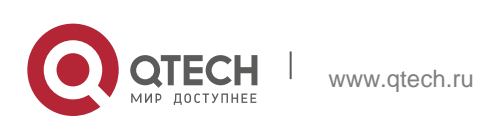

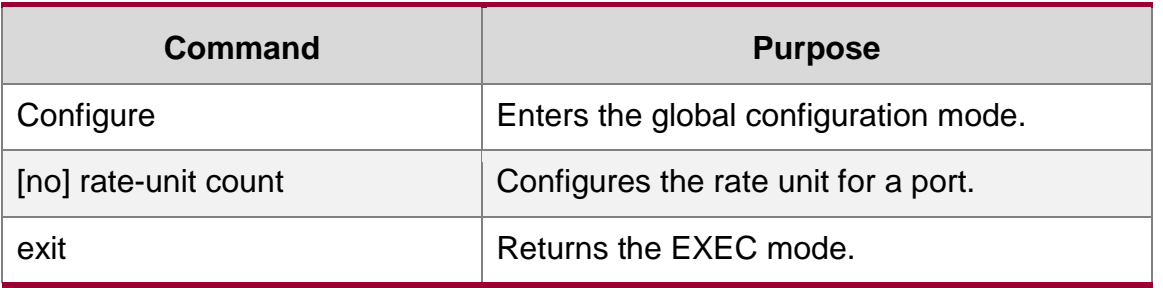

### <span id="page-3-0"></span>**1.1.3. Configuring the Storm Control on the Port**

The ports of the switch may receives the attack by the continuous abnormal unicast (MAC address lookup failing), multicast or broadcast message. In this case, the attacked ports or the whole switch may break down. The storm control mechanism of the port is therefore generated.

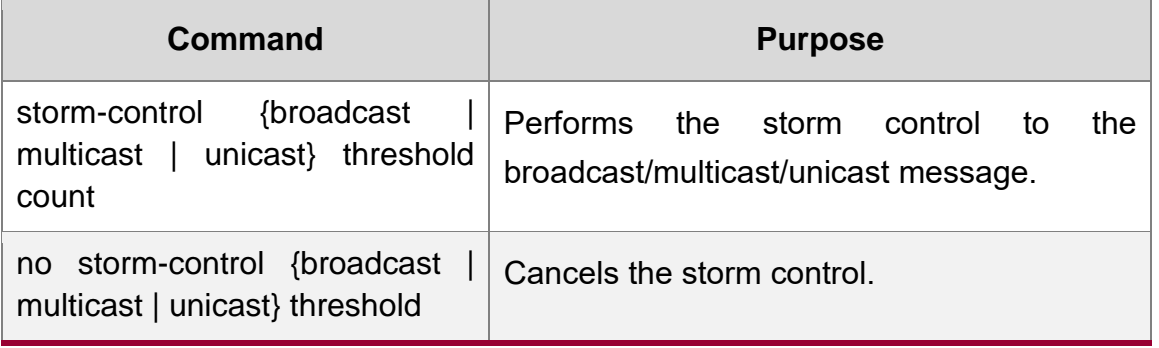

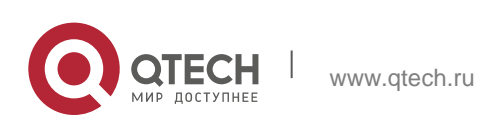

# <span id="page-4-0"></span>**SECURE PORT CONFIGURATION**

### <span id="page-4-1"></span>**2.1. Overview**

You can control the access function of the secure port, enabling the port to run in a certain range according to your configuration. If you enable the security function of a port through configuring the number of secure MAC addresses for the port. If the number of secure MAC addresses exceeds the upper limitation and MAC addresses are insecure, secure port violation occurs. You should take actions according to different violation modes.

The secure port has the following functions:

- **Configuring the number of secure MAC addresses**
- Configuring static secure MAC addresses If the secure port has no static secure MAC address or the number of static secure MAC addresses is smaller than that of secure MAC addresses, the port will learn dynamic MAC addresses.
- **Dropping violated packets when secure port violation occurs**

The section describes how to configure the secure port for the switch.

## <span id="page-4-2"></span>**2.2. Configuration Task of the Secure Port**

- Configuring Secure Port Mode
- Configuring the Static MAC Address of the Secure Port

## <span id="page-4-3"></span>**2.3. Configuring the Secure Port**

### <span id="page-4-4"></span>**2.3.1. Configuring the Secure Port Mode**

There are two static secure port modes: accept and reject. If it is the **accept** mode, only the flow whose source address is same to the local MAC address can be received by the port for communication. If it is the **reject** mode, only the flow whose source address is different to the local MAC address can be received by the port.

Run the following commands in EXEC mode to enable or disable the secure port function:

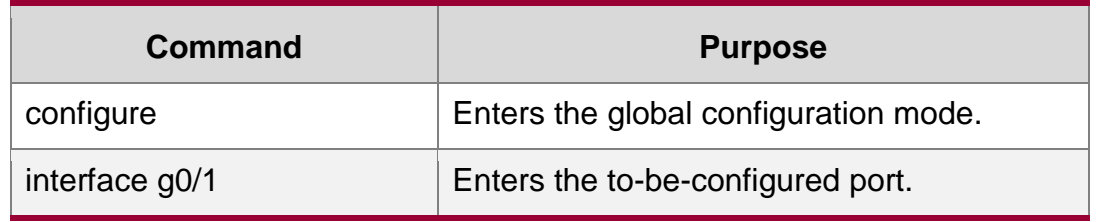

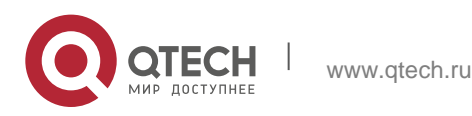

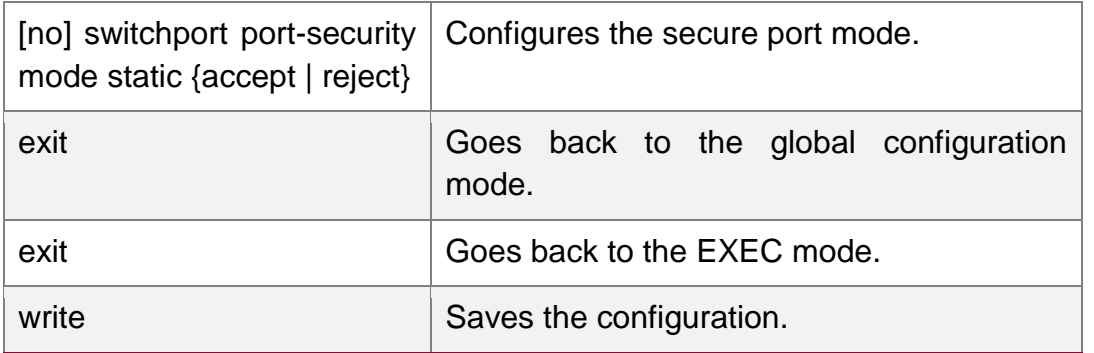

### <span id="page-5-0"></span>**2.3.2. Configuring the Static MAC Address of the Secure Port**

After you configure the static MAC address of the secure port, In **accept** mode, the flow whose source address is same to the local MAC address can be received by the port for communication. In **reject** mode, the flow whose source address is different to the local MAC address can be received by the port.

Run the following commands in EXEC modeto configure the static MAC address of the secure port:

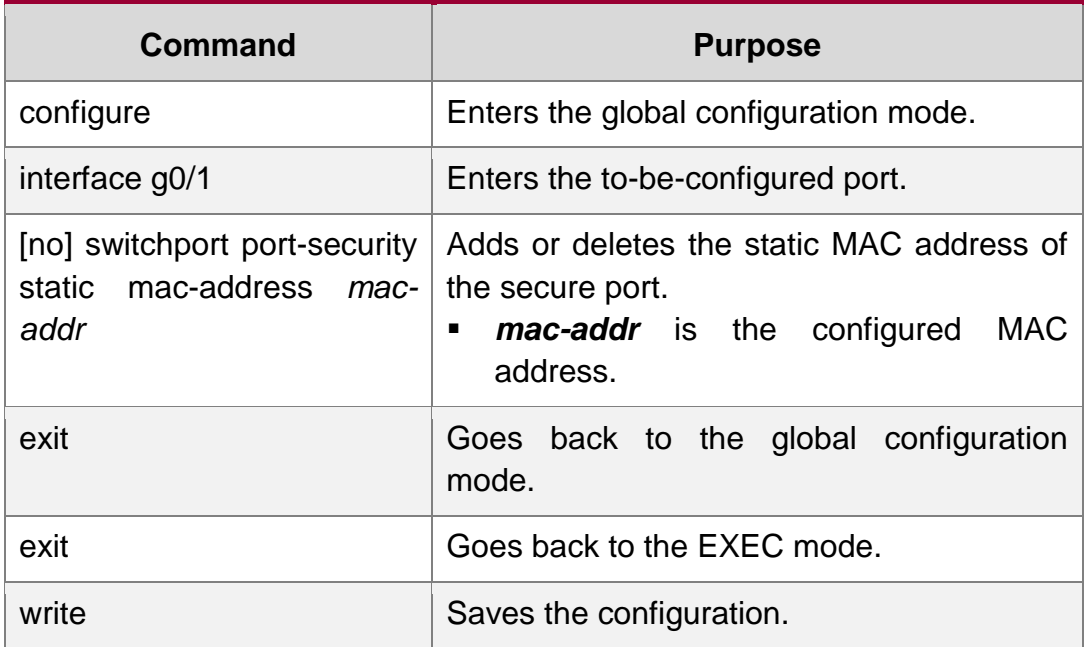

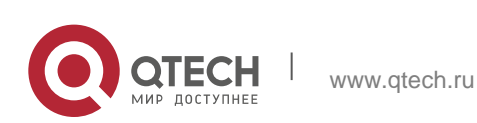